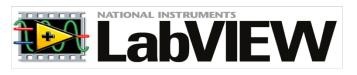

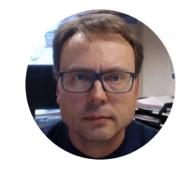

# Debugging in LabVIEW

Hans-Petter Halvorsen

### What is "Debugging"?

Debugging is the process of locating and fixing or bugs (errors) in your computer program code, in this case your LabVIEW program

### Debugging in LabVIEW

LabVIEW has powerful features for Debugging your Code, such as:

- Broken Run Arrow
- Highlight Execution
- Probes
- Breakpoints

#### Broken Run Arrow

- Click the broken Run button to display the Error list window, which lists all the errors.
- Double-click an error description to display the relevant block diagram or front panel and highlight the object that contains the error.

### Broken Run Arrow - Example

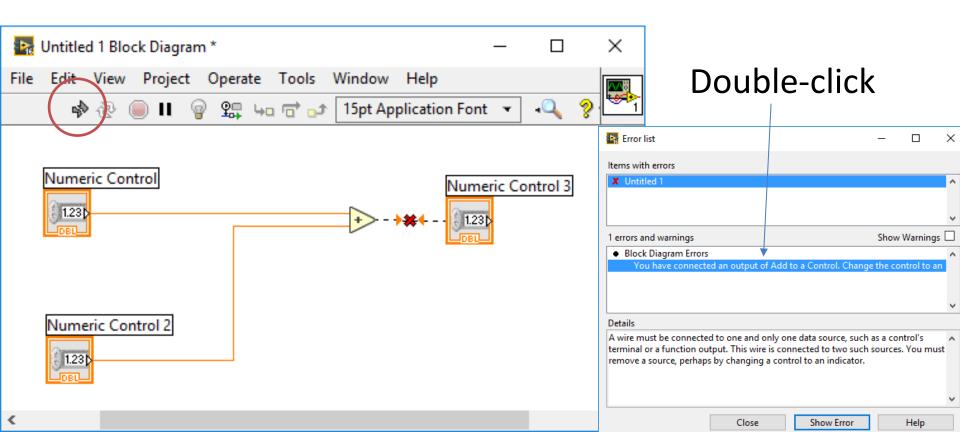

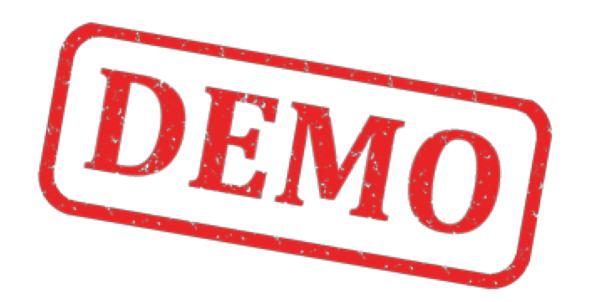

### **Highlight Execution**

- View an animation of the execution of the block diagram by clicking the Highlight Execution button.
- Execution highlighting shows the flow of data on the block diagram from one node to another using bubbles that move along the wires.
- Note! Execution highlighting greatly reduces the speed at which the VI runs.

## **Highlight Execution**

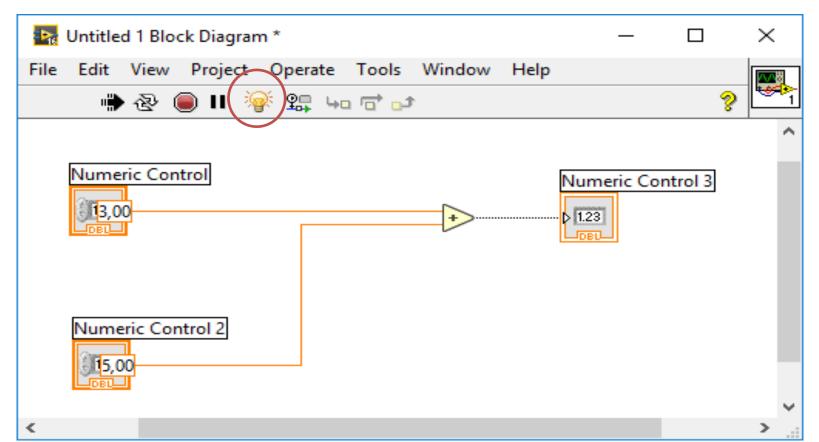

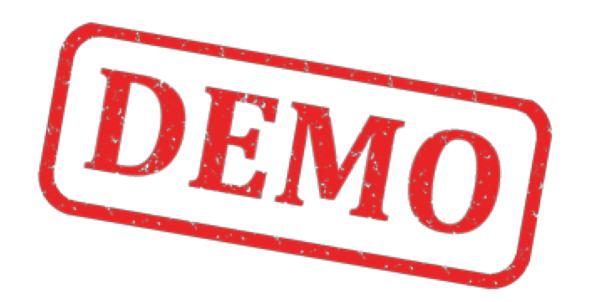

#### **Probes**

 Use the Probe tool to check intermediate values on a wire as a VI runs.

Probe Watch Window

### **Probes**

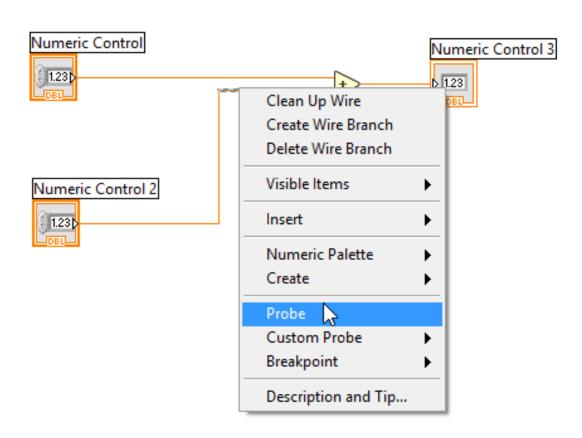

#### **Probe Watch Window**

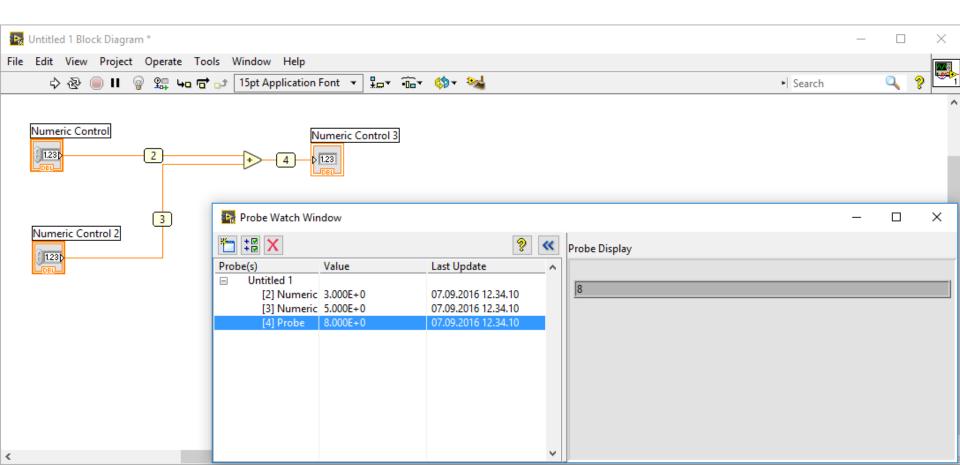

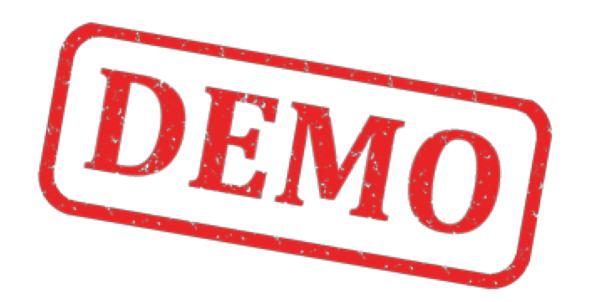

### Breakpoints

- Use the Breakpoint tool to place a breakpoint on a VI, node, or wire on the block diagram and pause execution at that location.
- When you set a breakpoint on a wire, execution pauses after data pass through the wire.

#### Tools Palette:

Tools

### Breakpoints

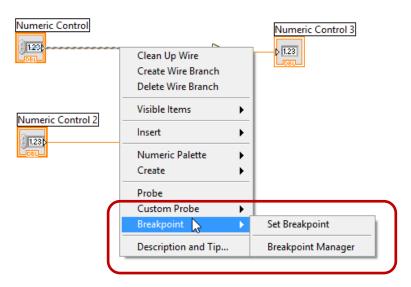

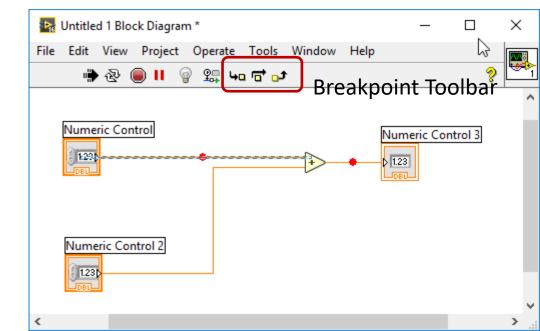

### Breakpoint Manager

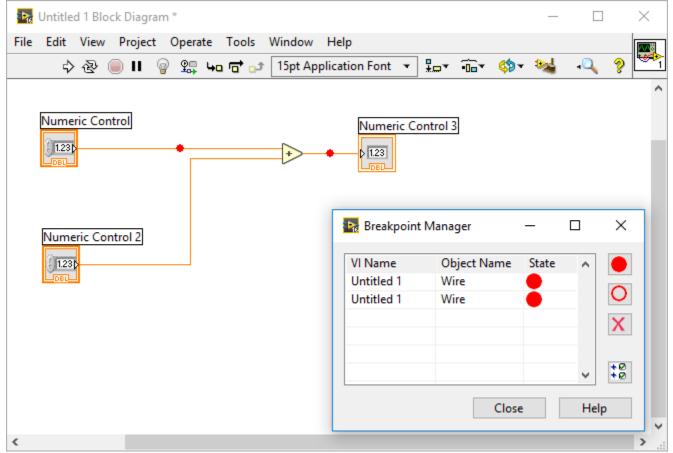

Enable/Disable Breakpoints

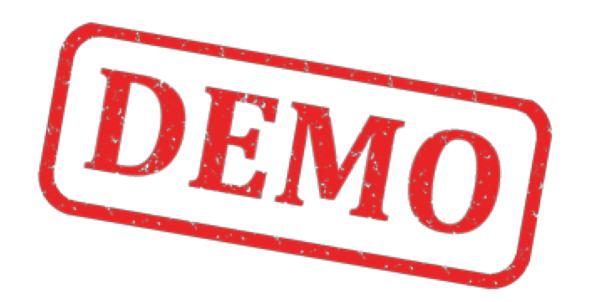

### How To Avoid Bugs

- Structure your Code properly, i.e., avoid socalled «Spaghetti Code»
- Flow from left to right
- Use SubVIs
- Use the State Machine Programming tegnique
- Make it simple
- Keep in mind that others should understand your Program

• ..

### Bad vs. Good Code

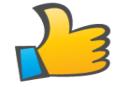

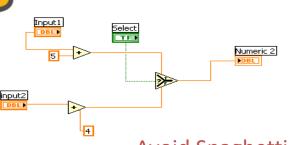

Avoid Spaghetti Code!

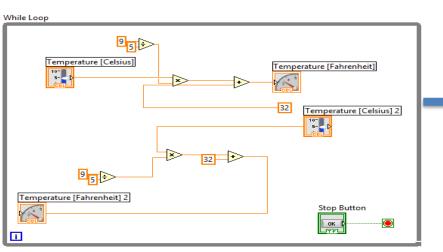

The Flow should go from left to right

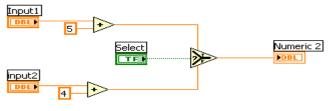

Make your code readable for others!

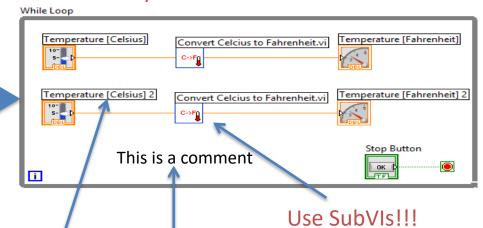

Use Labels and Comment your Code

#### Hans-Petter Halvorsen

University of South-Eastern Norway <a href="https://www.usn.no">www.usn.no</a>

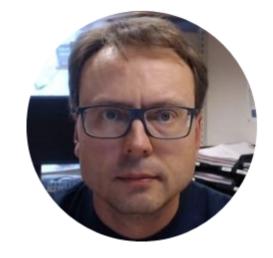

E-mail: <a href="mailto:hans.p.halvorsen@usn.no">halvorsen@usn.no</a>

Web: <a href="https://www.halvorsen.blog">https://www.halvorsen.blog</a>

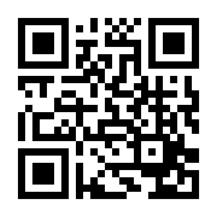